# **How to use the new RELA website**

#### **RTDGKE Please login with your username and RELA - Homepage** External quality control for Reference Laboratories **password to get access to the individual features of the site, ordering and entering results if**  Home **appropriate (see page 2+3). RELA - IFCC External Quality assessment scheme for Reference** Welcome **Laboratories in Laboratory Medicine** login This site gives you all the information you will need for participating in the RELA scheme. Registration/ Account Time schedule for the annual surveys (may vary slightly) **Use our registration page to Announcement: August 1 become a registered participant RELA in progress Deadline for ordering: September 30 Shipment of samples: October 15 of our RELA scheme (see page 4).** order RELA 2008 Deadline for transmission of results: April 15 (following year) Reporting results to participants: May 15 enter RELA 2008 Publishing results on this website: June 15 results Please refer to the navigation area on the left to (for instructions see our new RELA web manual) - register or log in former RELA results - order the survey - entering your results **RELA 2003** - get the evaluation of past surveys The whole RELA process is described in detail in the IFCC-RELA-EQAS procedure manual. **RELA 2004 These links give you access Offered measurands: to the results of former RELA RELA 2005** Metabolites and substrates (META): total cholesterol, total glycerol, creatinine, uric acid, urea, glucose, total bilirubine Electrolytes (ELEC): sodium, potassium, chloride, calcium, lithium, magnesium **schemes (see page 5).** Enzymes (ENZY): ALT, AST, CK, LDH, GGT, amylase **RELA 2006** Glycated hemoglobins (GLYC): HbA1c Proteins (PROT): total protein **RELA 2007** Hormones (HORM): aldosterone, cortisol, progesterone, testosterone, estradiol-17ß, estriol, total thyroxine (TT4), total tri-iodthyronine (TT3), 17-OH-progesterone Therapeutic drugs (THER): digoxin, digitoxin, theophylline

# *[www.dgkl-rfb.de:81](http://www.dgkl-rfb.de:81)*

**page 1**

## **Login and ordering measurands**

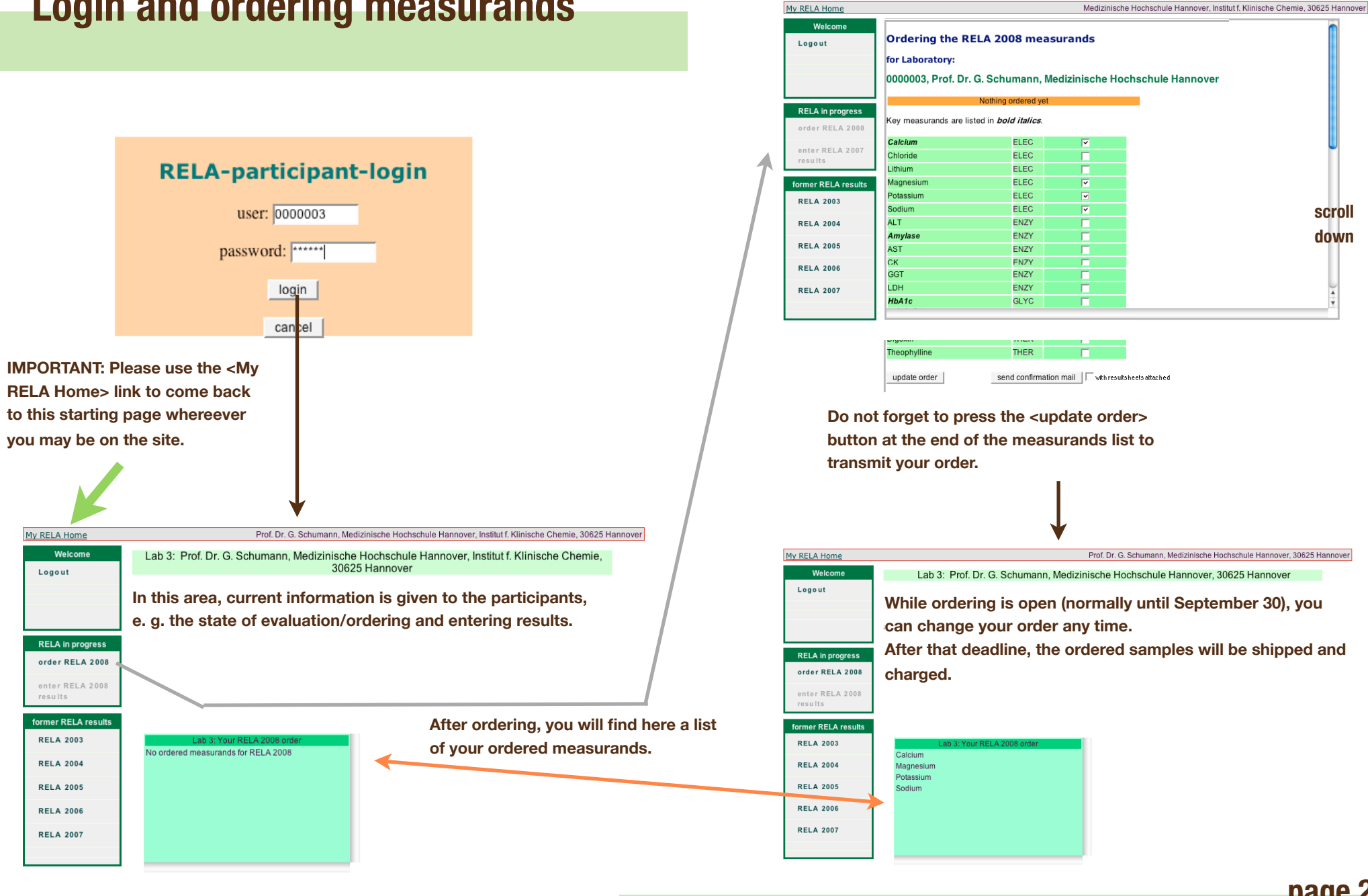

**page 2**

## **Entering results**

### **After shipping, the link for entering your results will be enabled.**

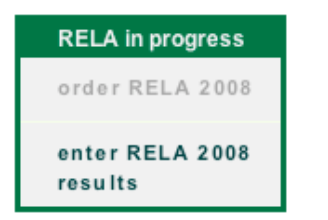

**You will find a list of all ordered measurands, use the <open result sheet> link for data entry.**

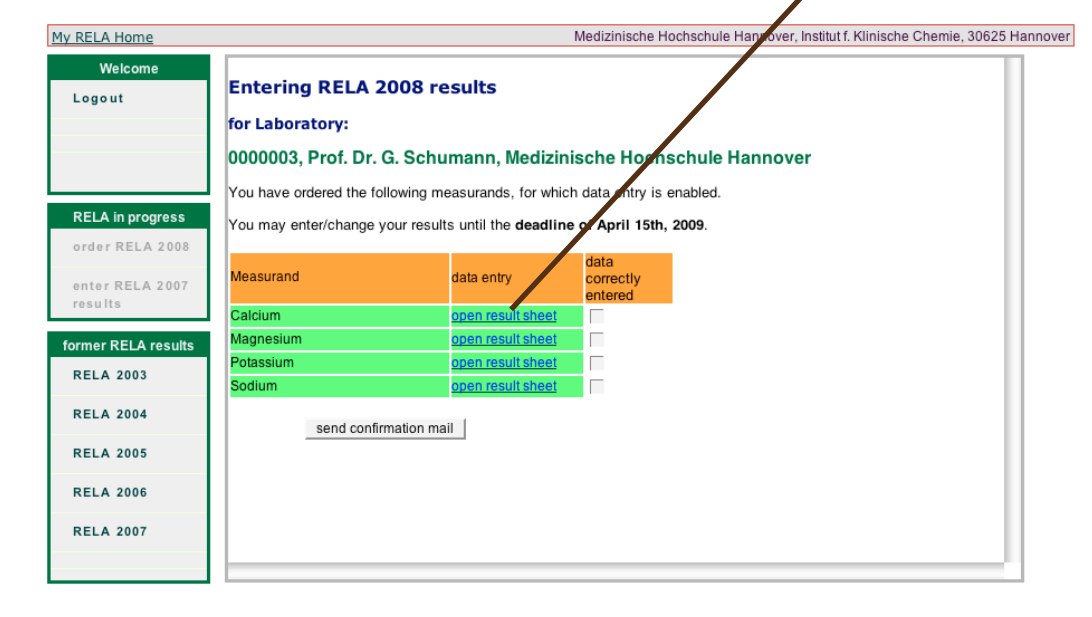

### **Entering RELA 2008 results**

for Laboratory:

0000003, Prof. Dr. G. Schumann, Medizinische Hochschule Hannover

Please report your results with the reasonable number of decimals according to your uncertainty.

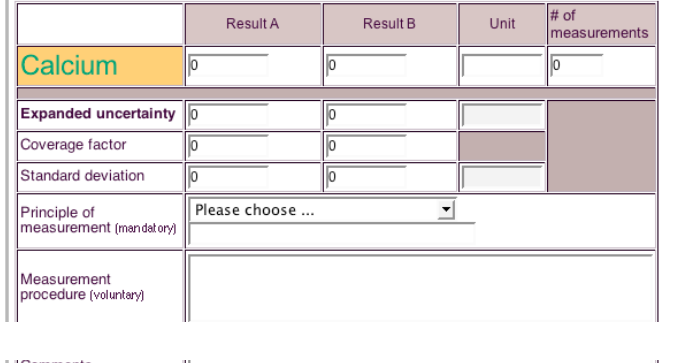

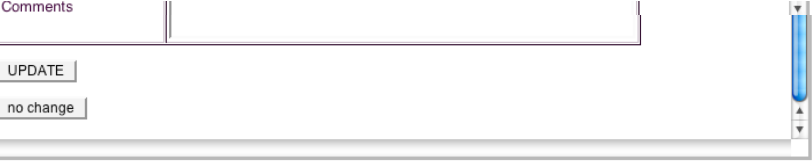

**Do not forget to press the <update> button at the end of your data entry for this measurand to transmit your data.**

#### **Entering RELA 2008 results**

#### for Laboratory:

0000003, Prof. Dr. G. Schumann, Medizinische Hochschule Hannover

You have ordered the following measurands, for which data entry is enabled.

You may enter/change your results until the deadline of April 15th, 2009.

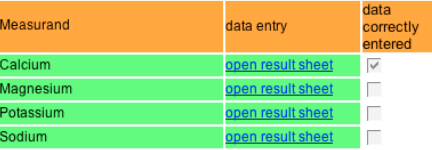

send confirmation mail

**The <send confirmation mail> button forces an email to you with protocol sheets of all your results.**

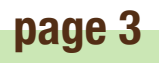

**scroll down**

# **RELA - registration**

**This applies only to new participants, former participants of our RELA surveys are already registered, no action is necessary.**

**To participate in the RELA scheme, a registration is necessary. After registration, we will provide you with your access data. By this, you are a potential participant of the RELA scheme and you will get any announcements or other messages to the participants.**

**But you have to order concrete measurands to get shipped any control material.**

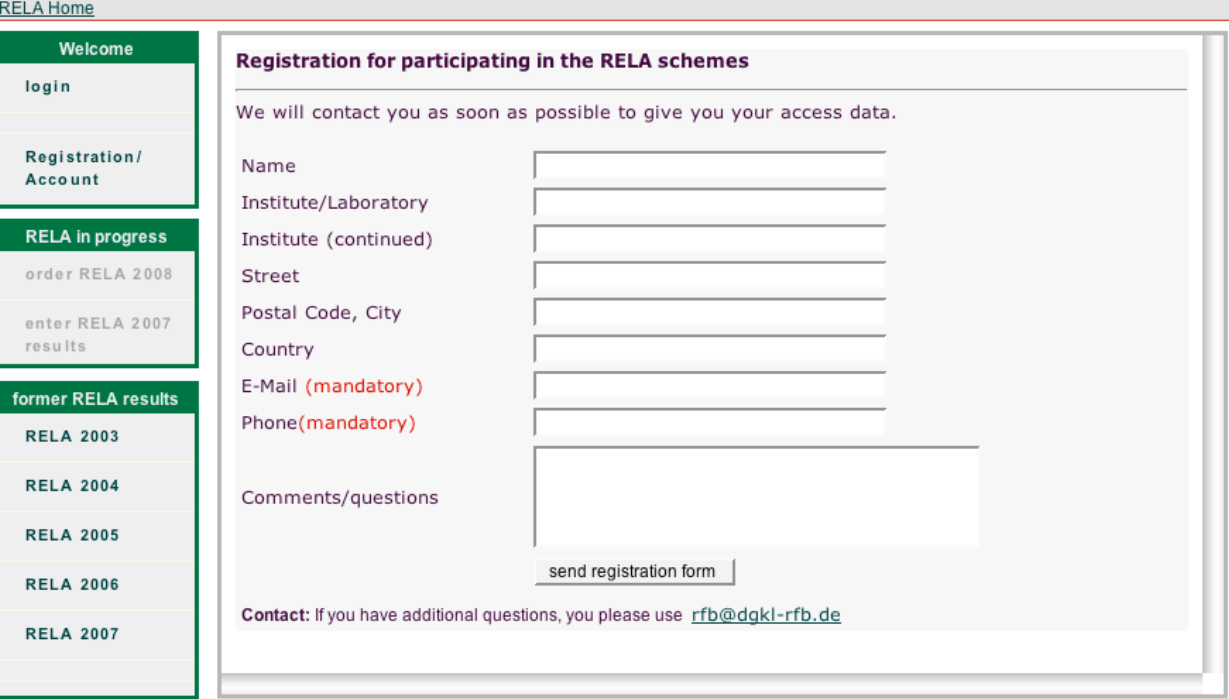

**page 4**

## **RELA - evaluations**

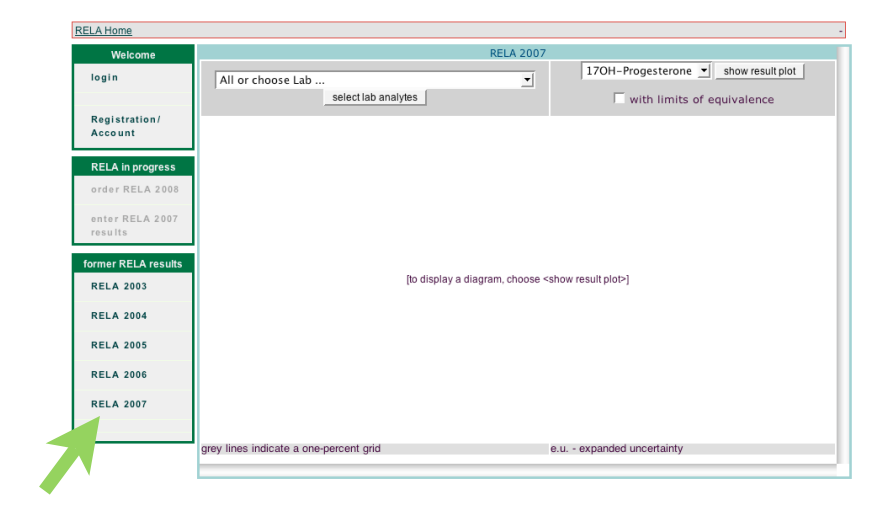

### **e.g. RELA 2007**

### **See example on the right:**

**The <show result plot> always plots all results for the selected measurand. However, to select only those measurands determined by a special lab, choose the lab and press the <select lab analytes> button.**

### **New feature starting in 2007:**

**the <with limits of equivalence> checkbox allows you to see these limits integrated in the result plot. Please look at the procedure manual for details.**

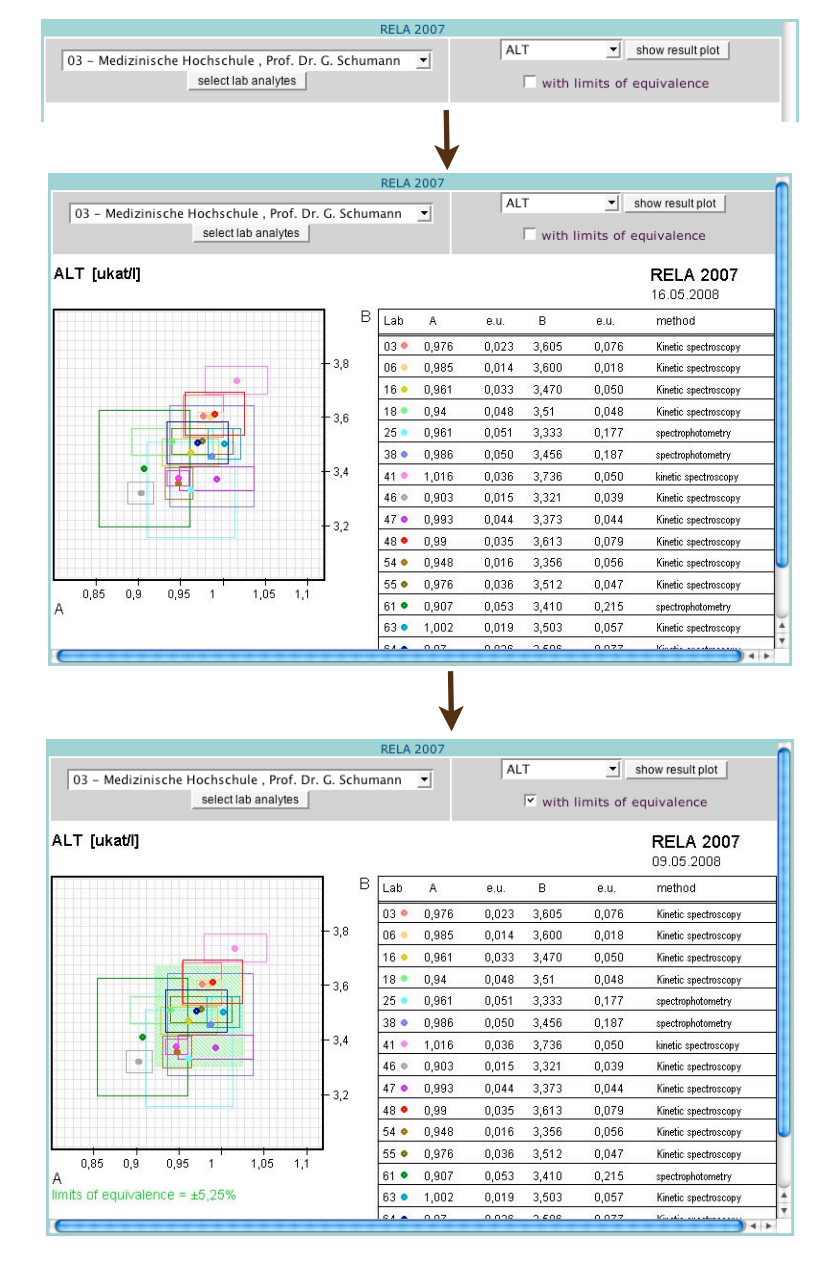